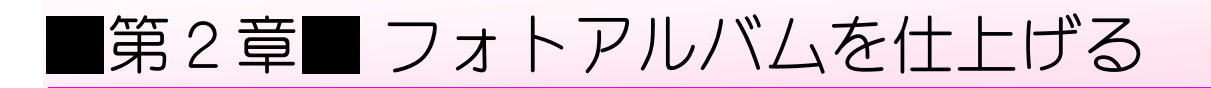

## STEP1. スライドショーに音楽を挿入する

#### 1. 1枚目 のスライドに音楽を挿 入しましょう

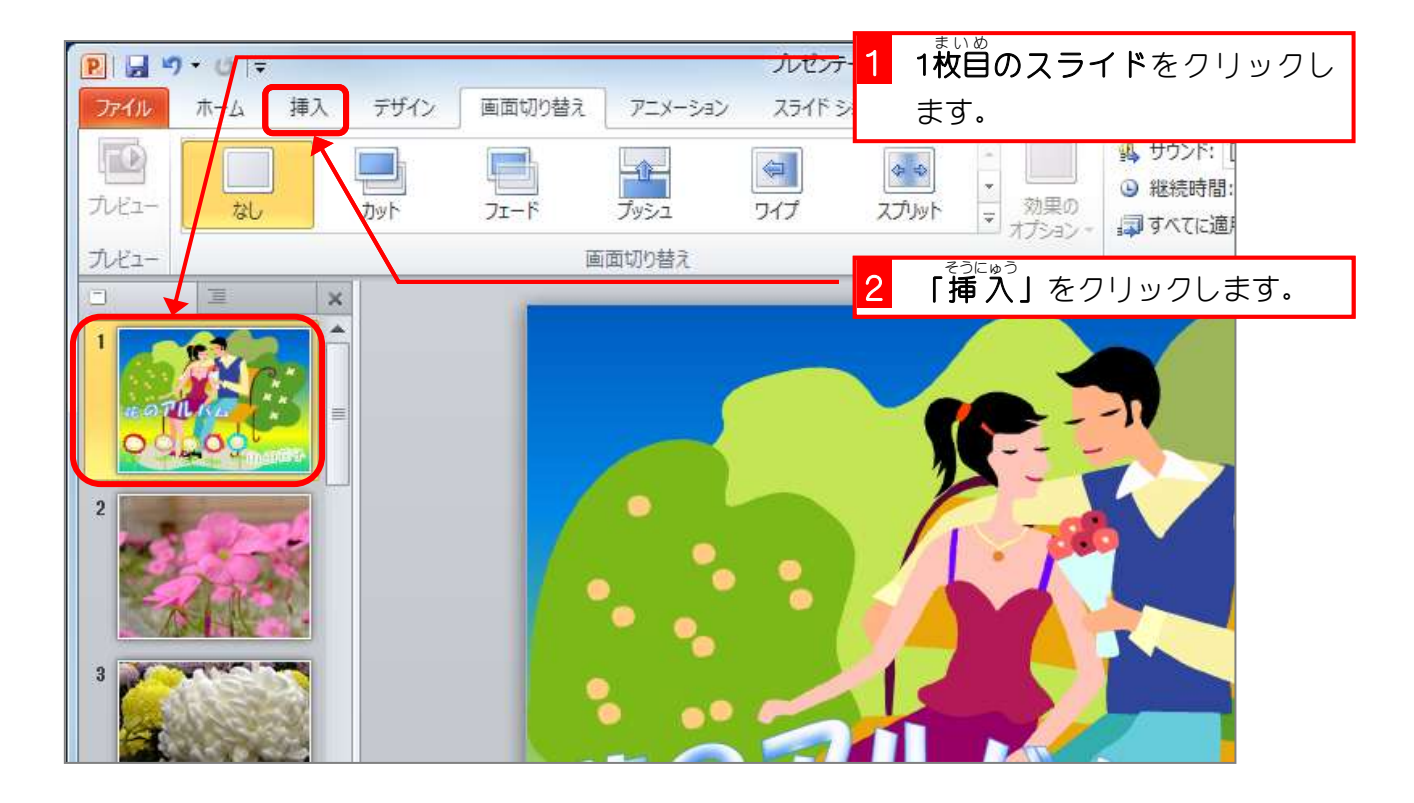

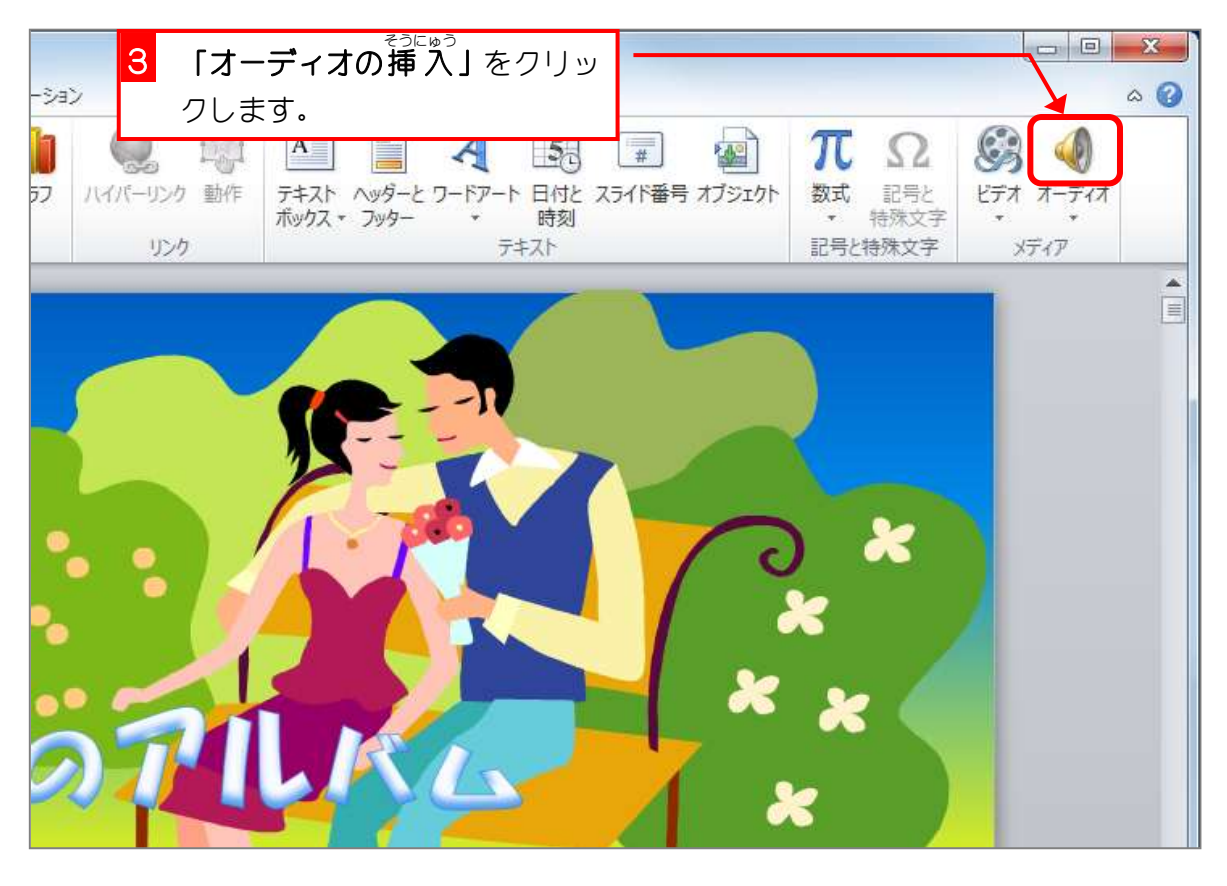

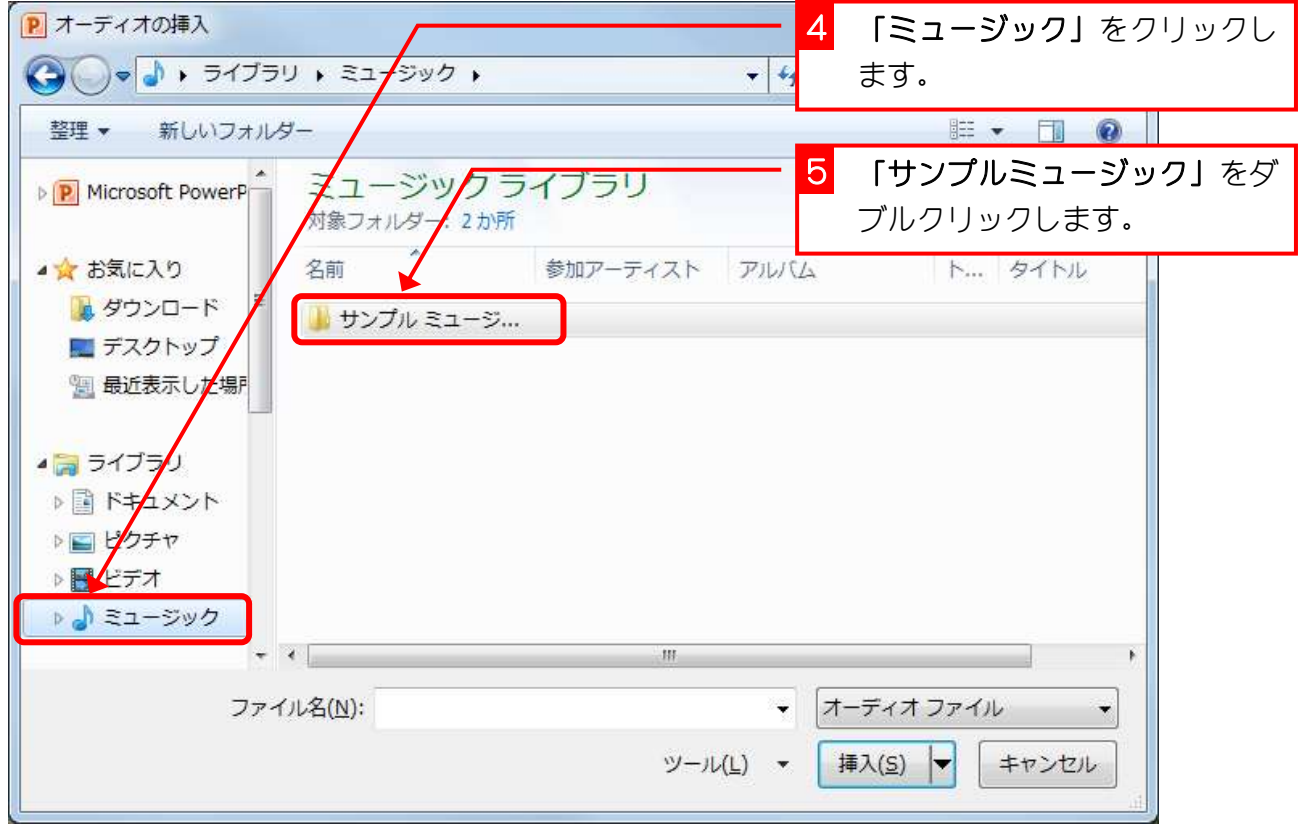

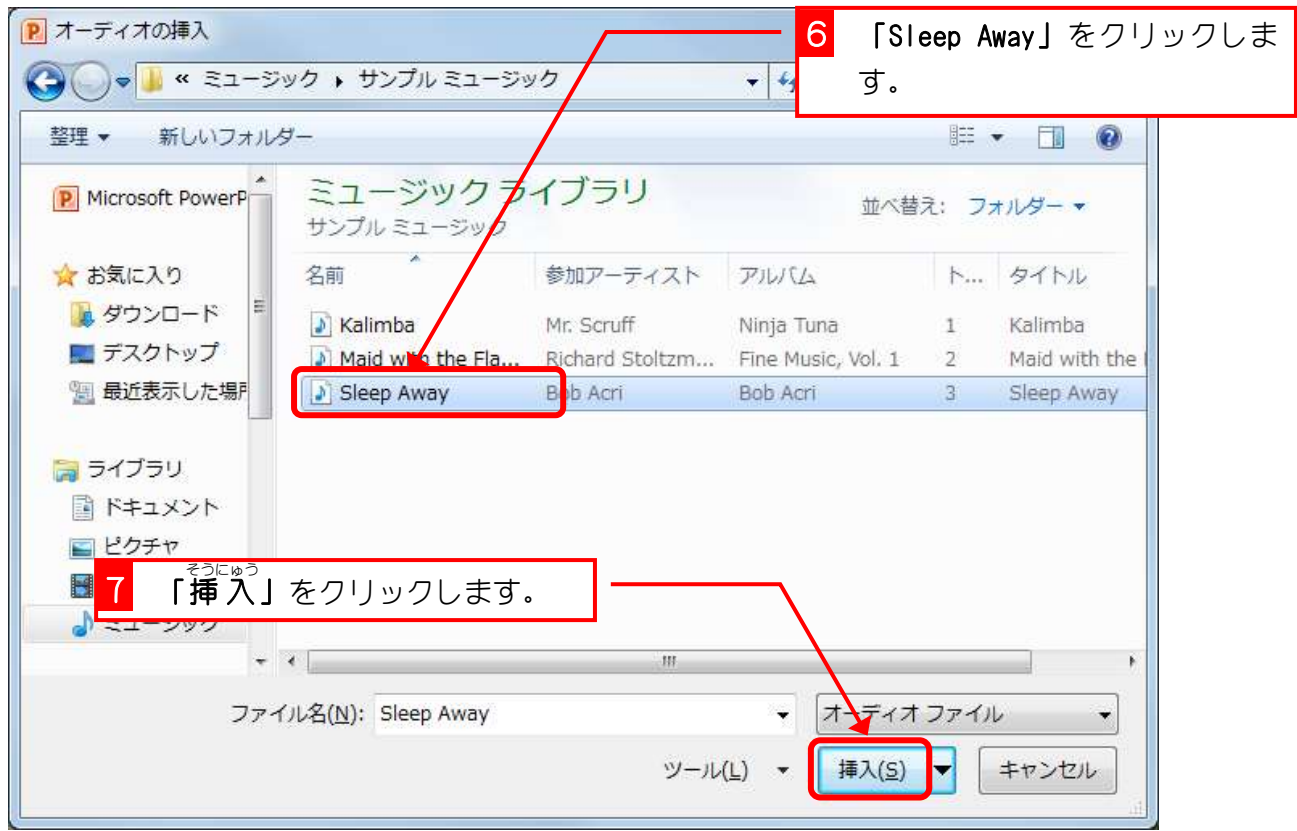

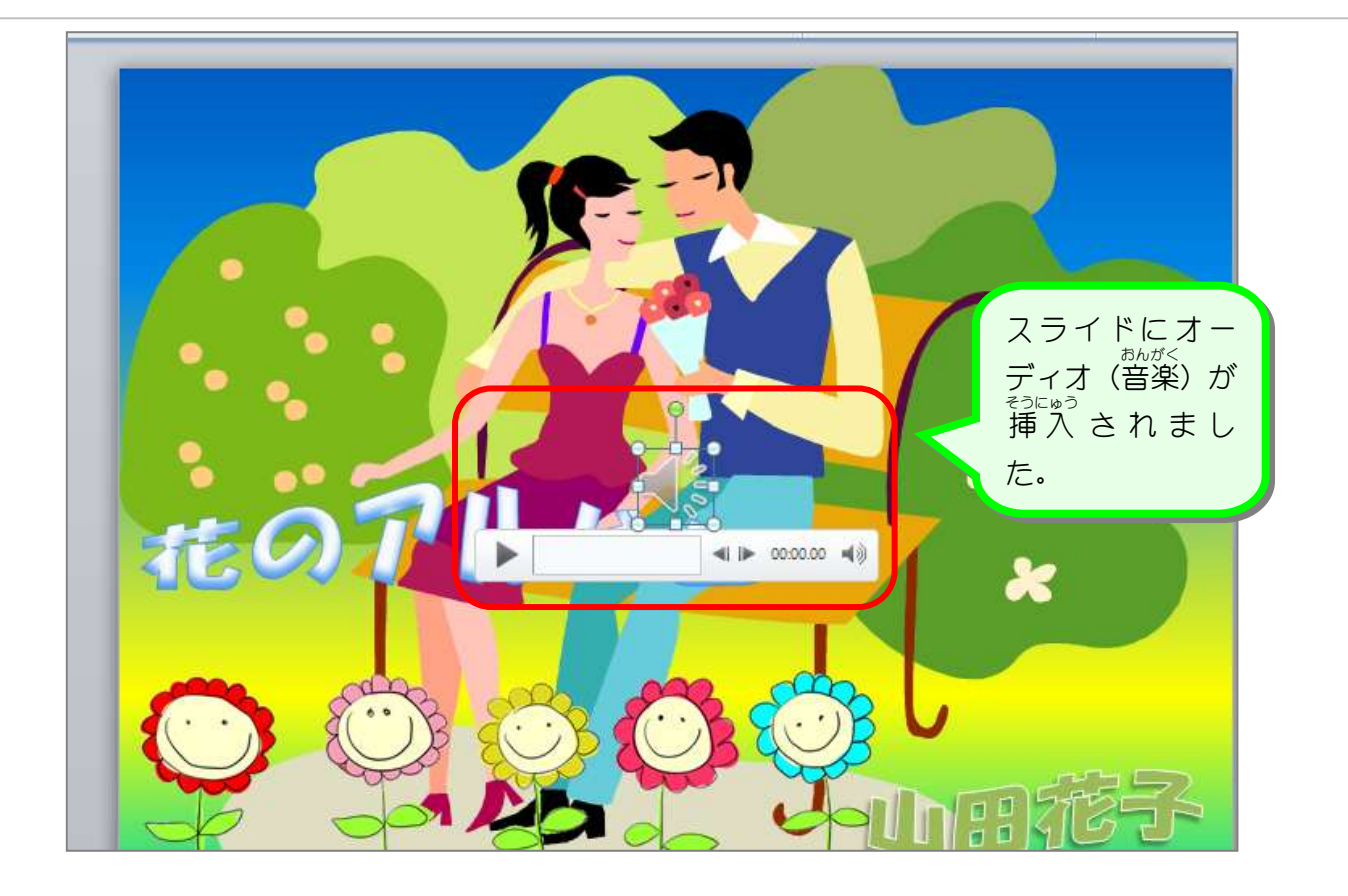

#### 2. 音楽 を再生 して確認 しましょう おんがく さいせい かくにん

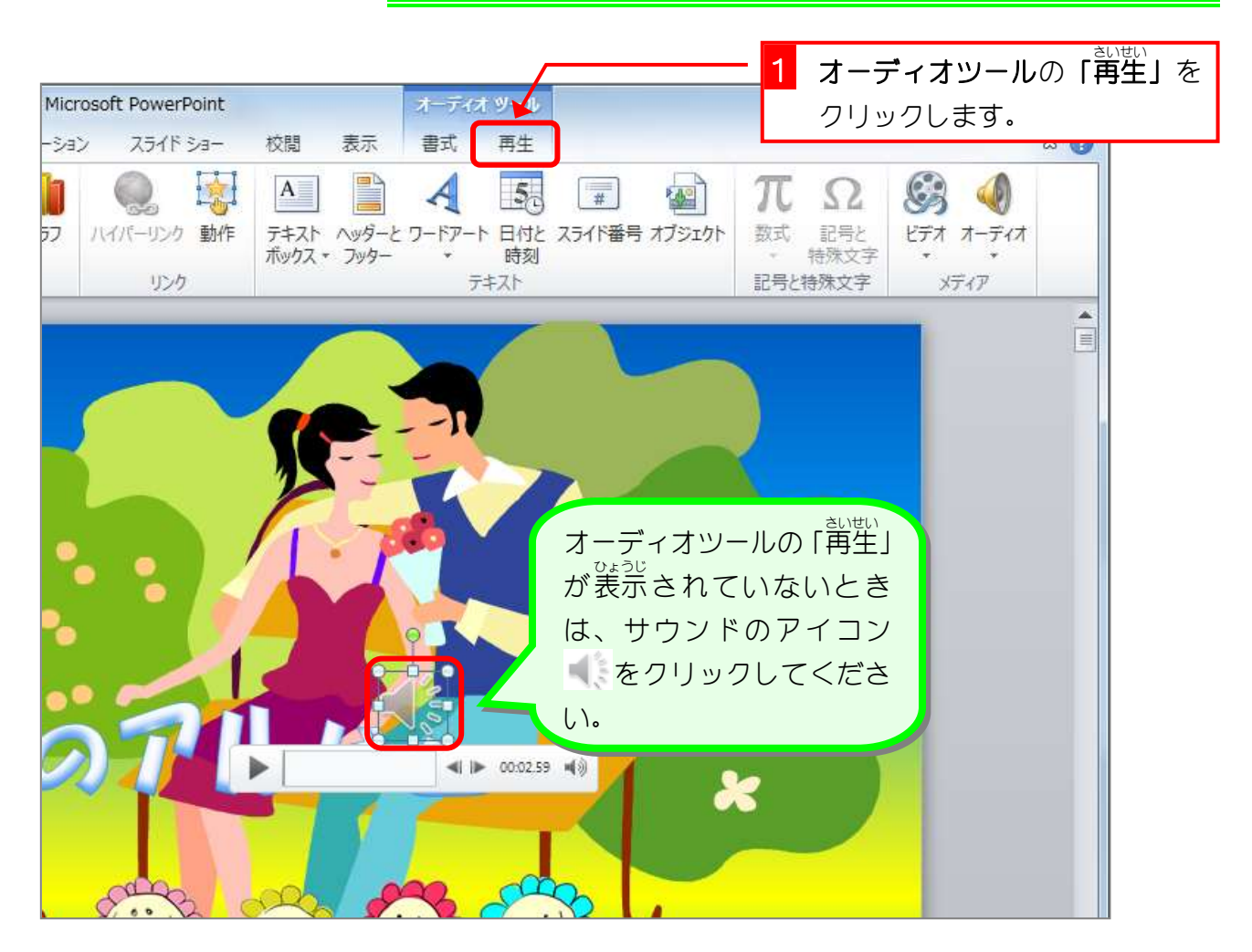

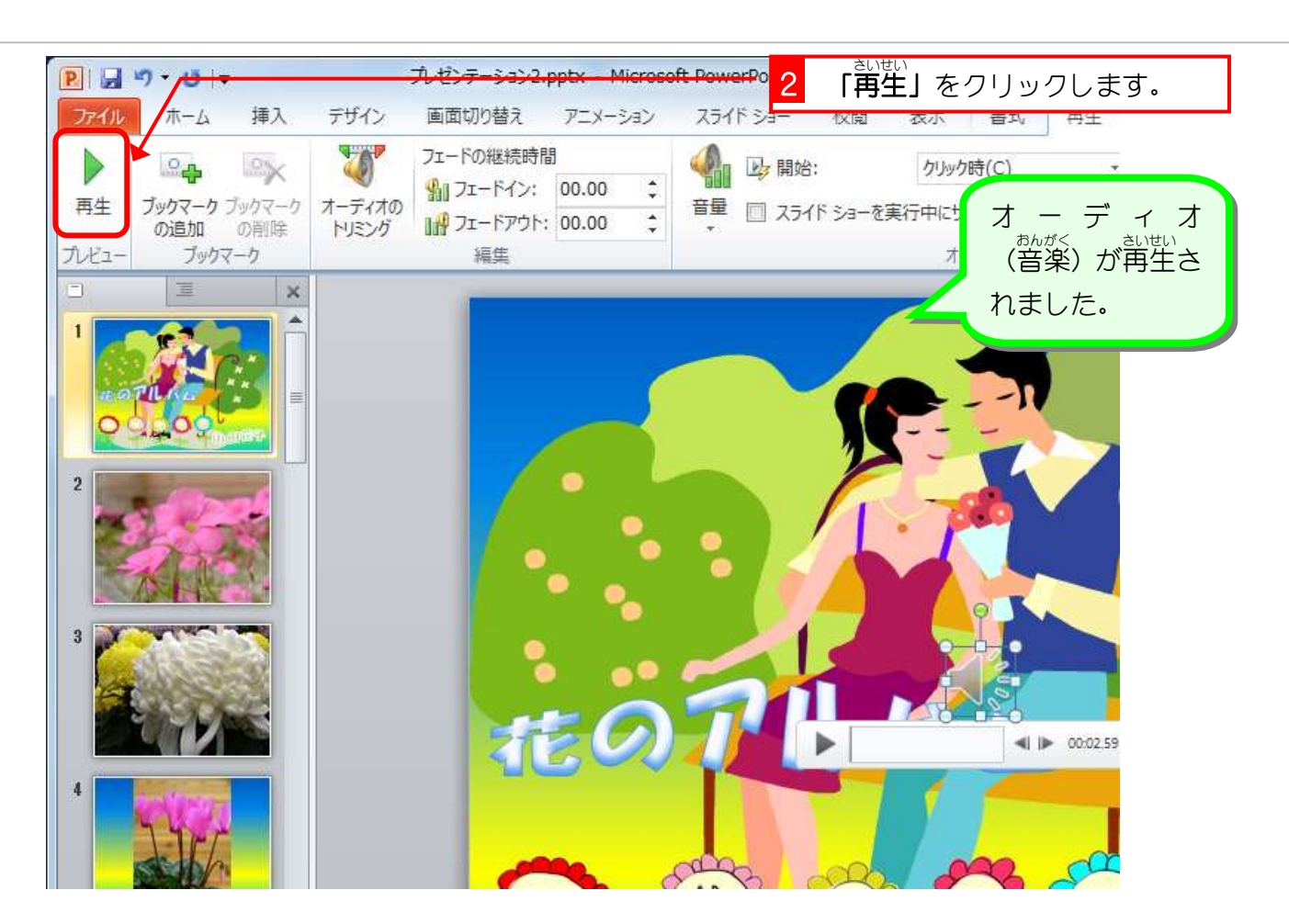

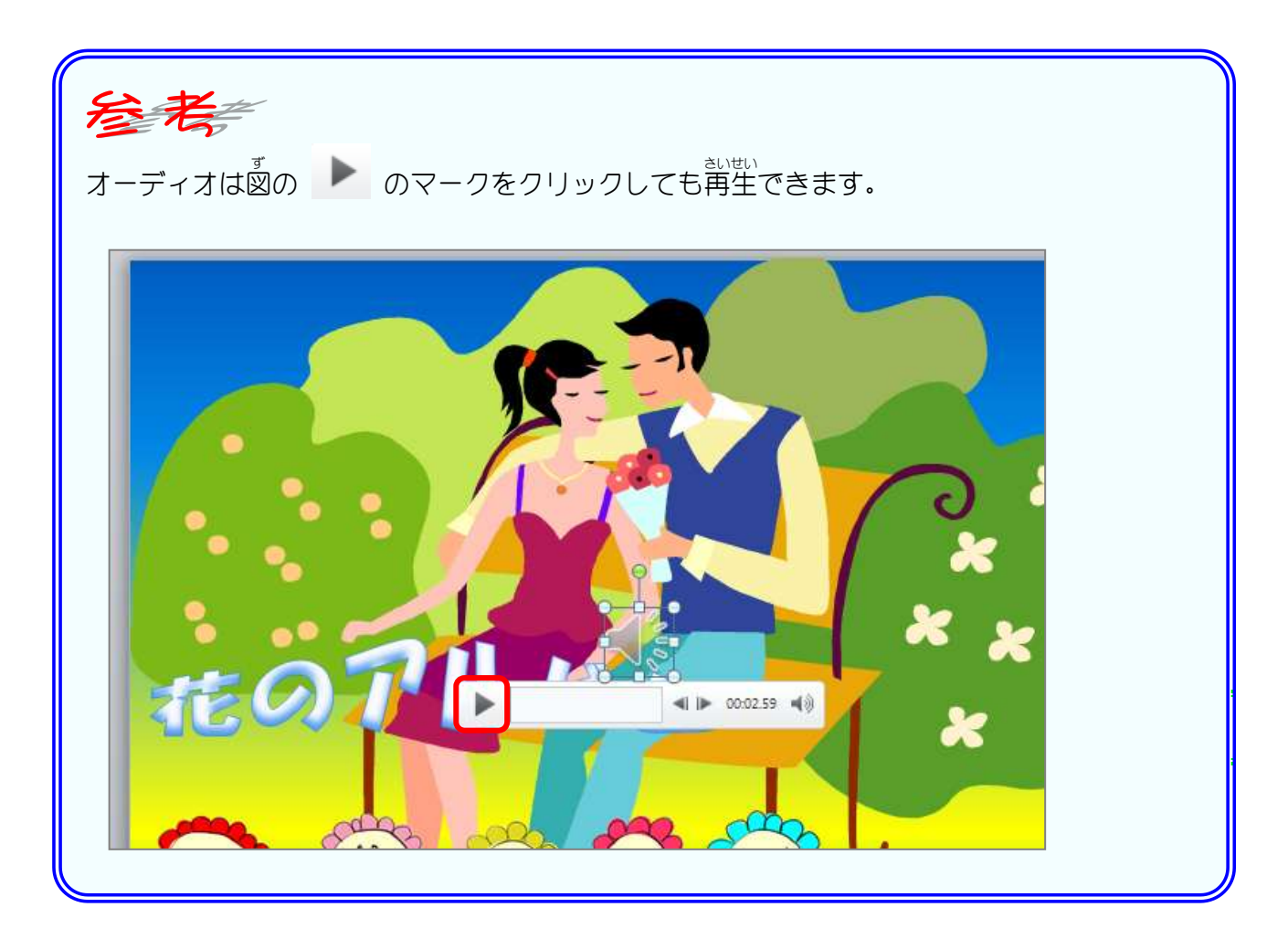

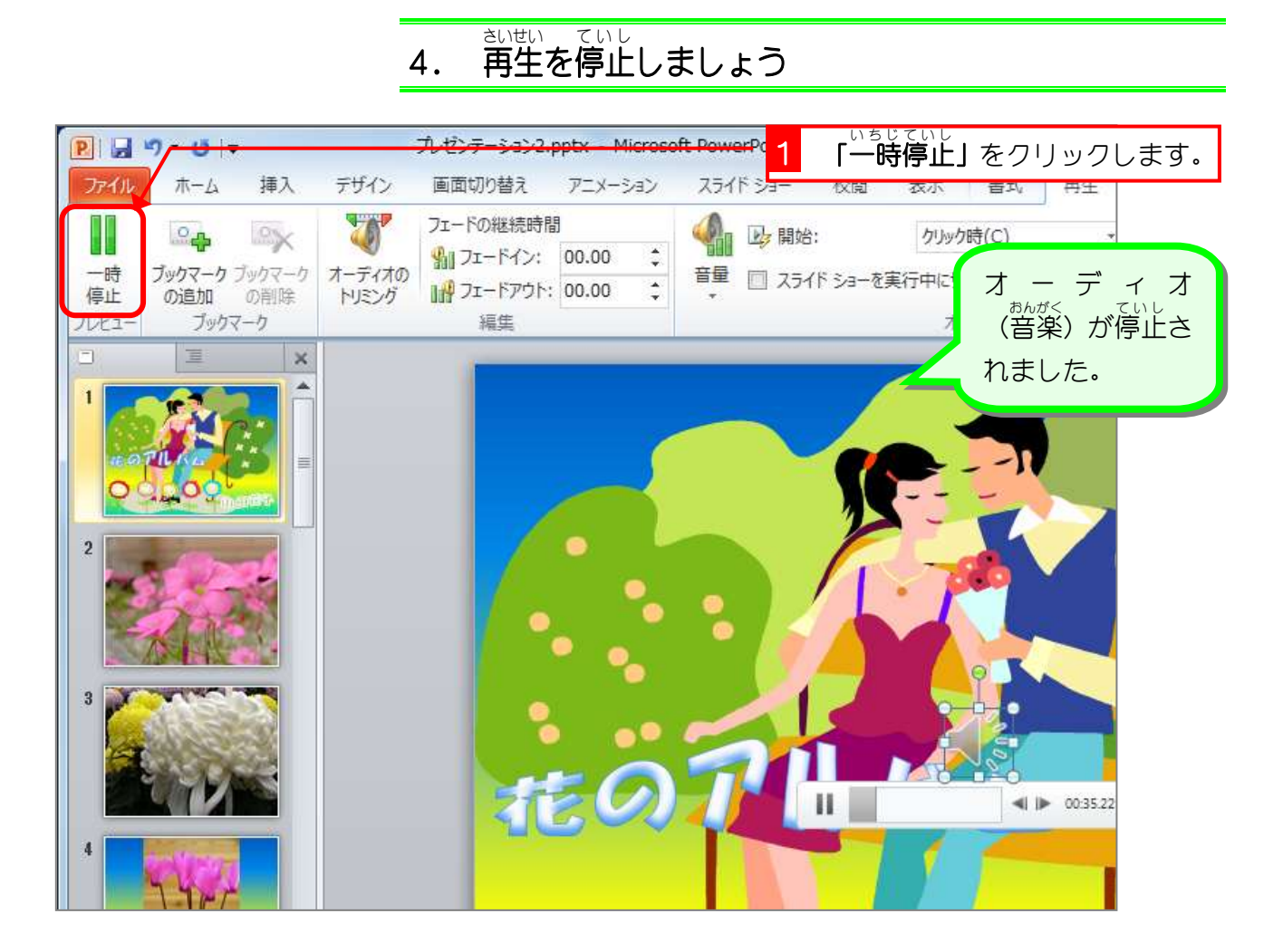

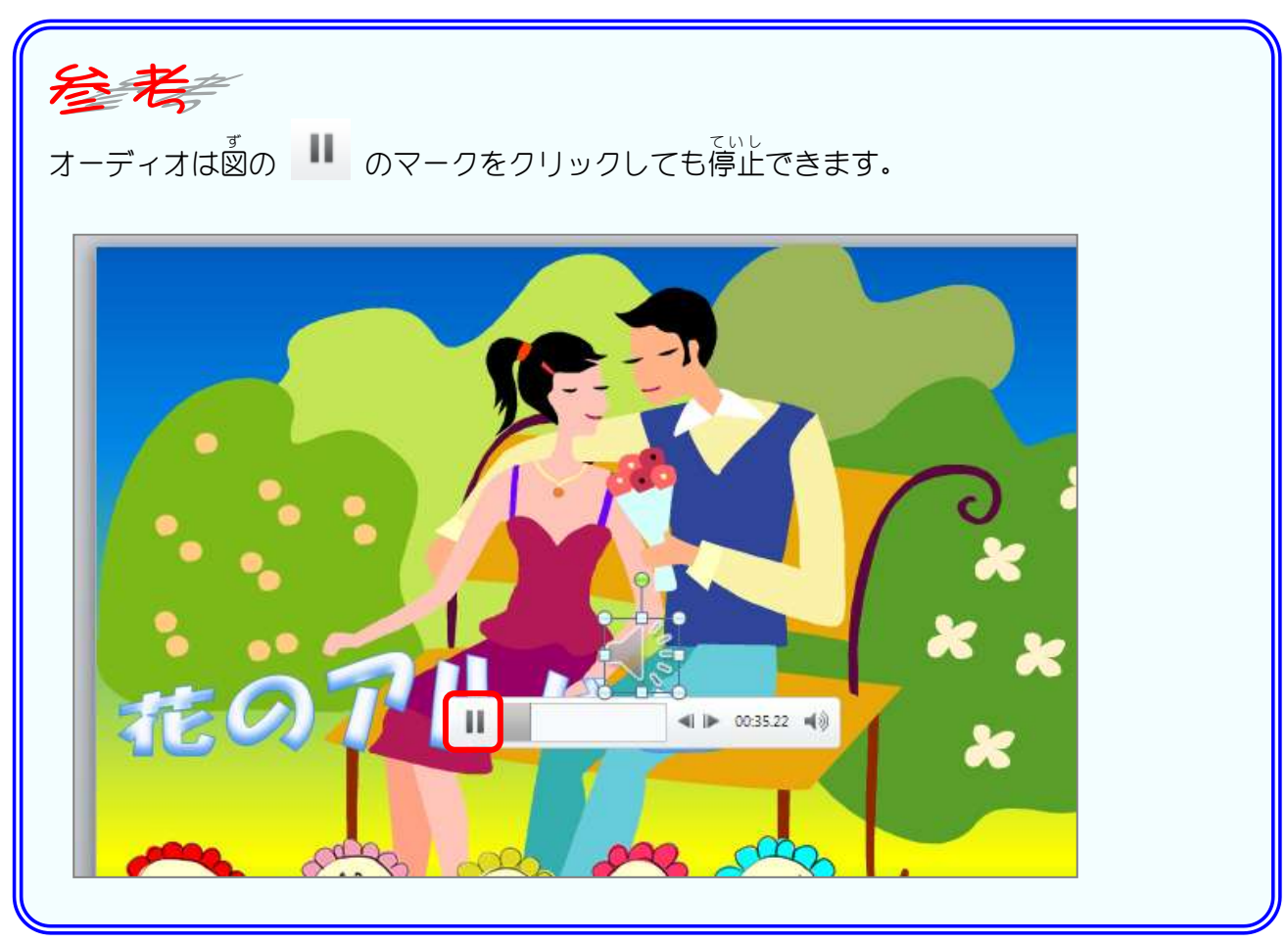

#### **5. 音楽が自動** じ ど う で再生 さいせい されるようにしましょう

<sub>オーディオ(音楽)はスライドショーではオーディオのマーク</sub> をクリックすると再生されますが、スライドを開くと同時に <u>aver</u>、<br>再生されるようにしましょう。

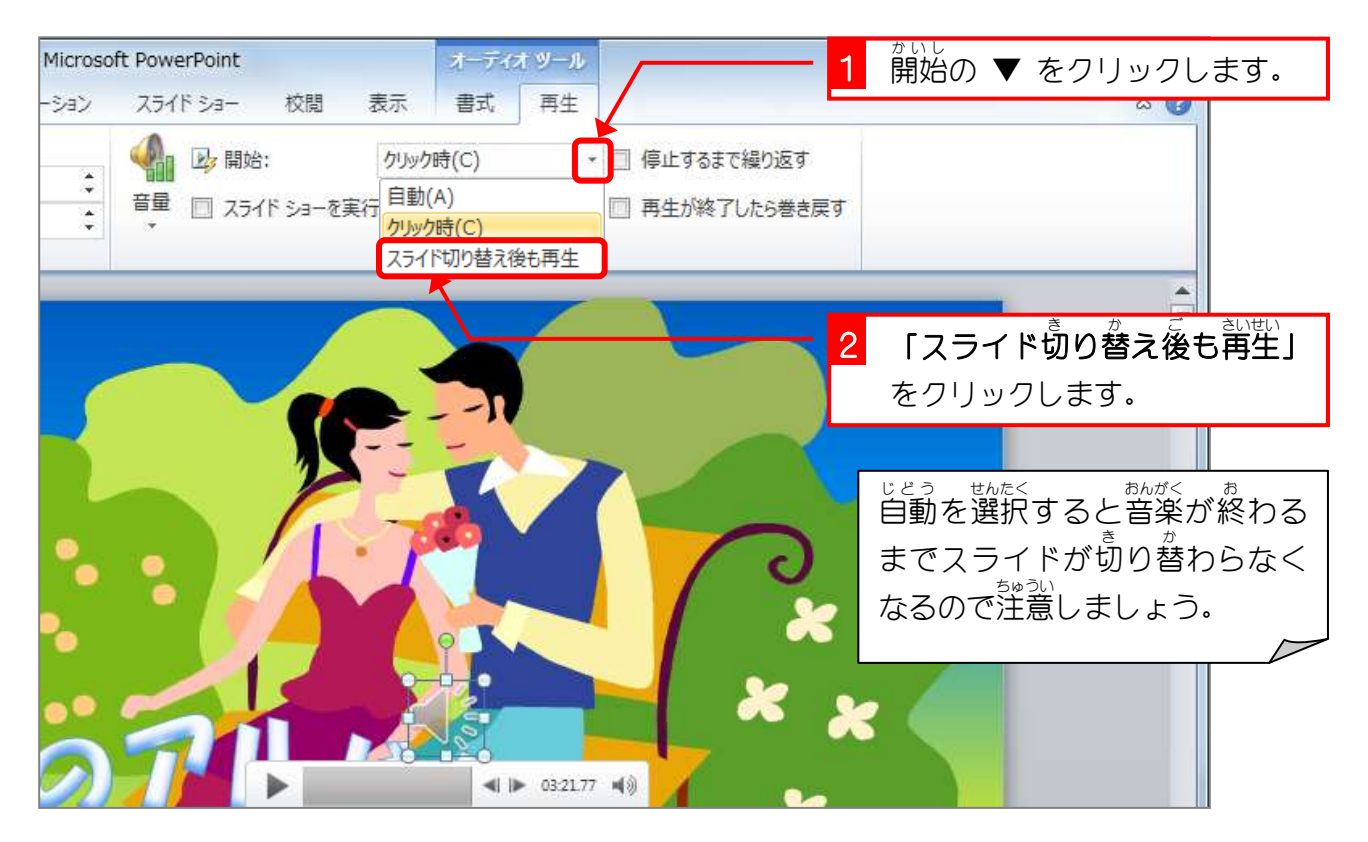

## **6. スライドショーの時にアイコンを隠しましょう**

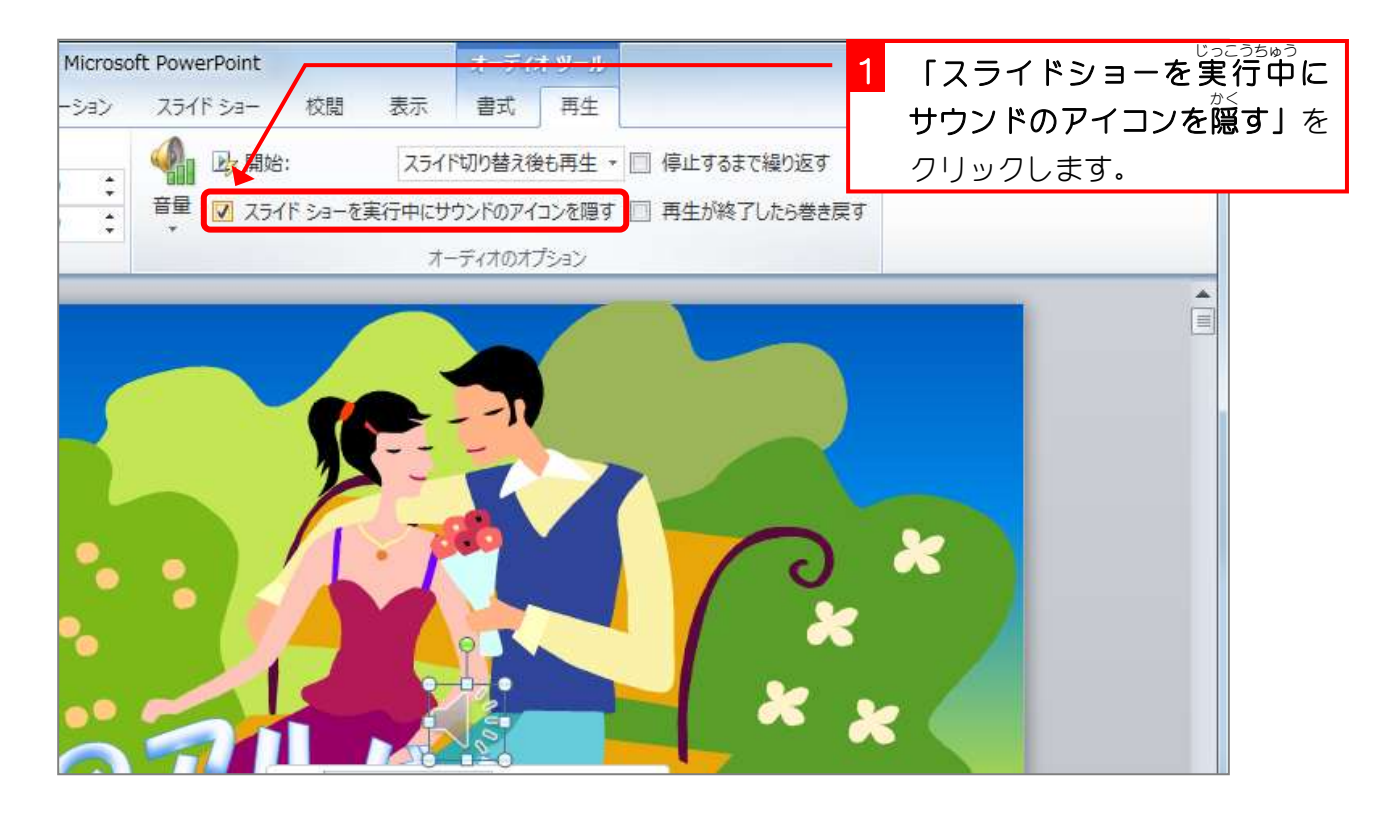

### **7. スライドショーで確認しましょう**

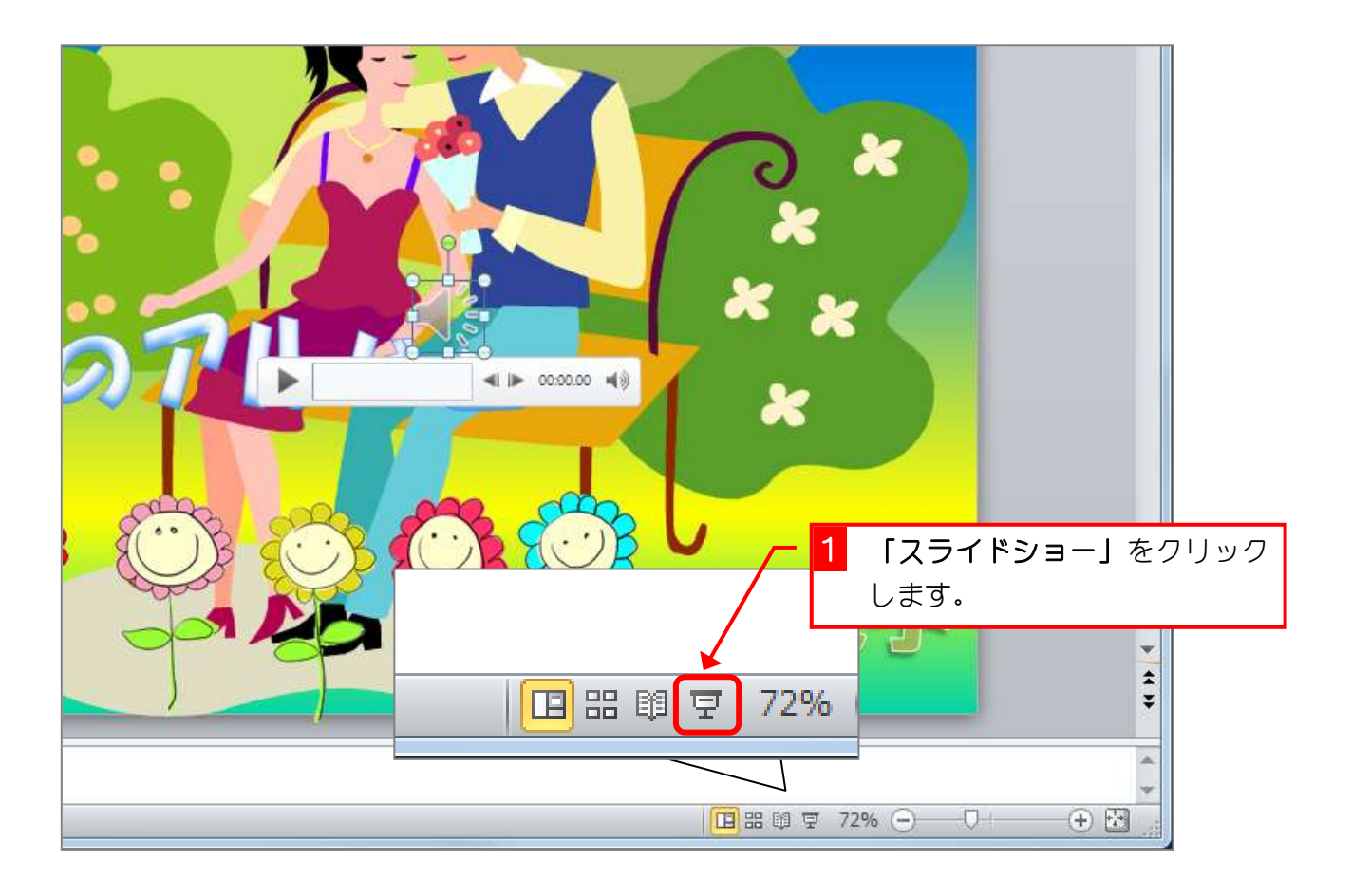

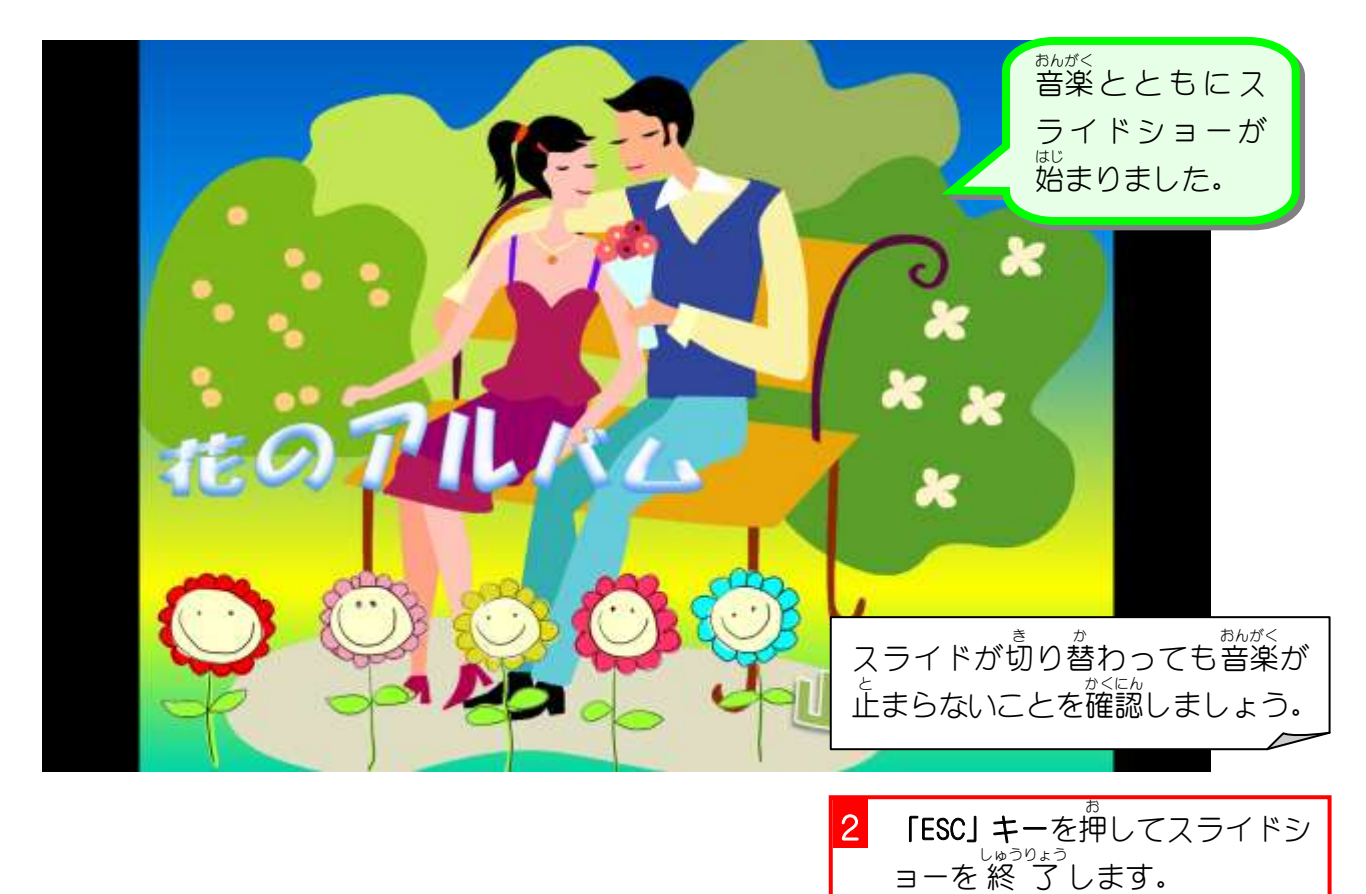

# STEP2. スライドにワードアートを挿入する

- まいめ<br>2枚目のスライドの下にワードアートを使って文字を挿 入し ましょう。

### - <sub>そうにゅう</sub><br>1. 2枚目のスライドにワードアートを挿 入しましょう

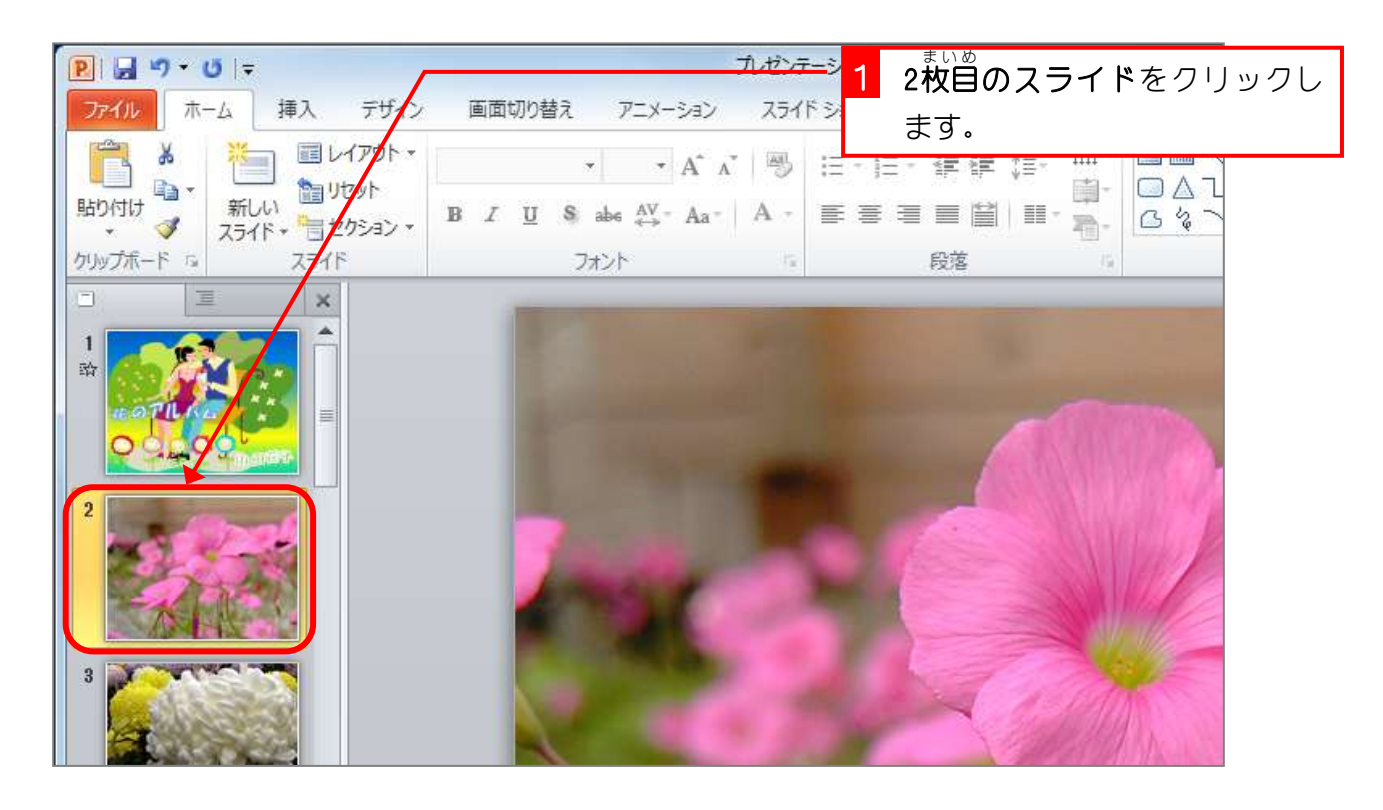

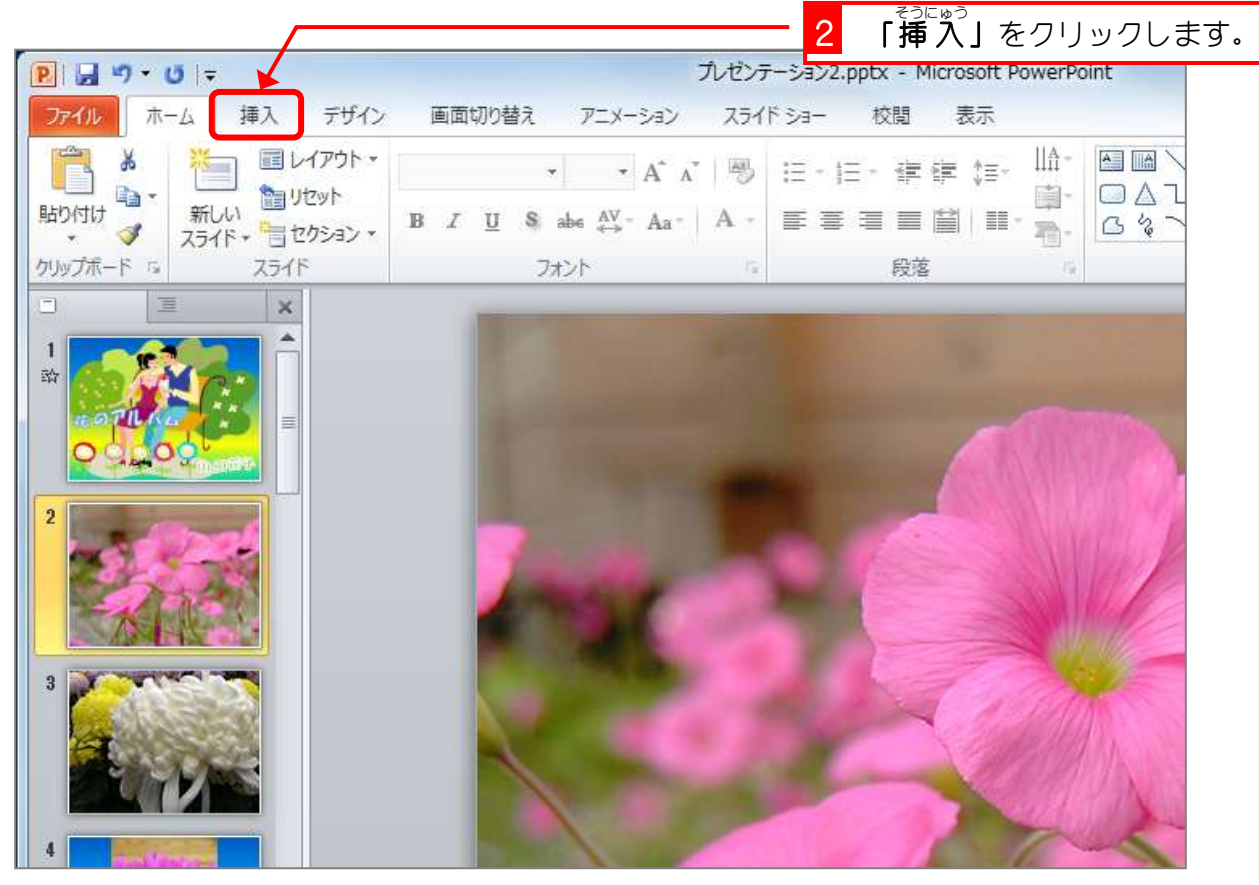

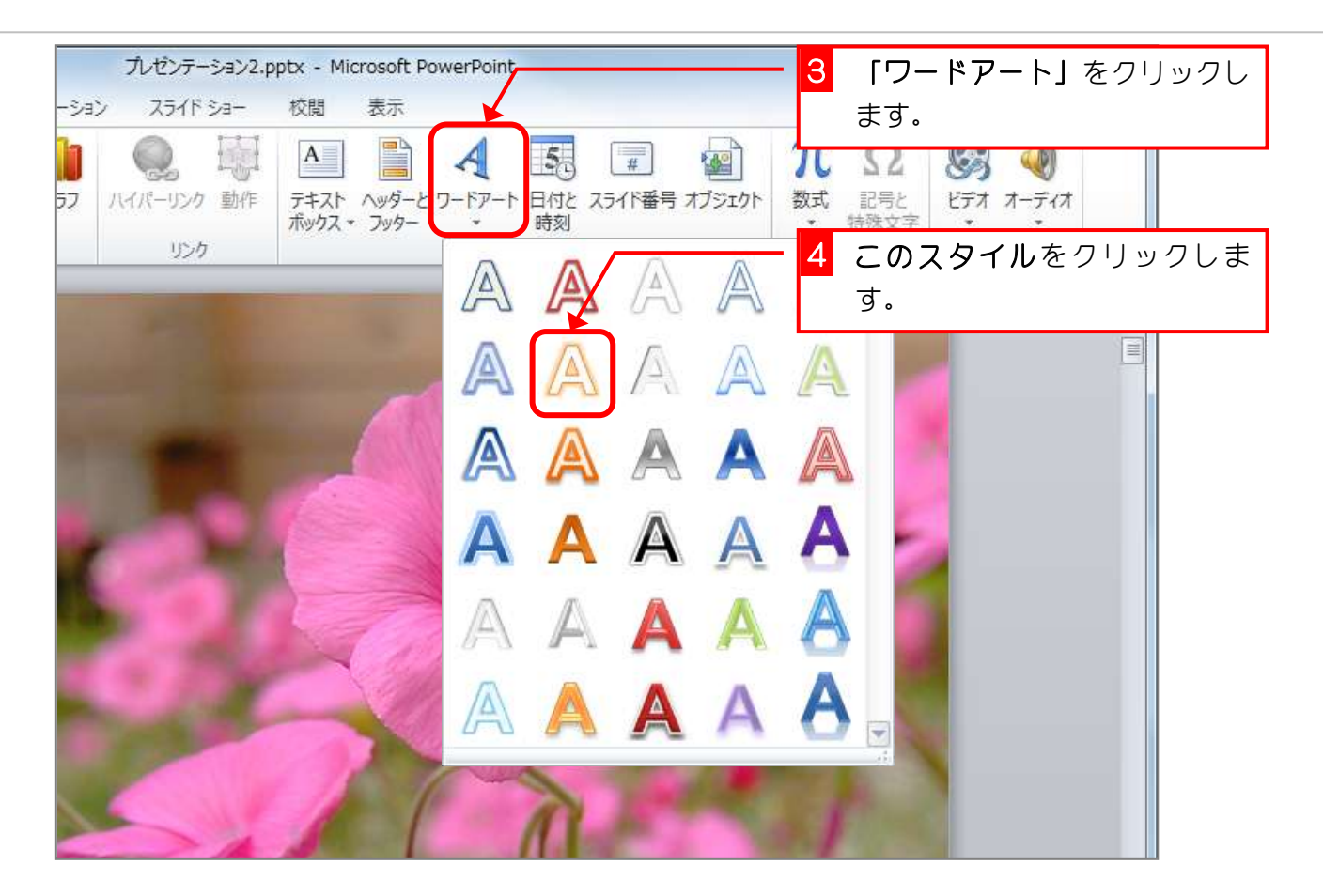

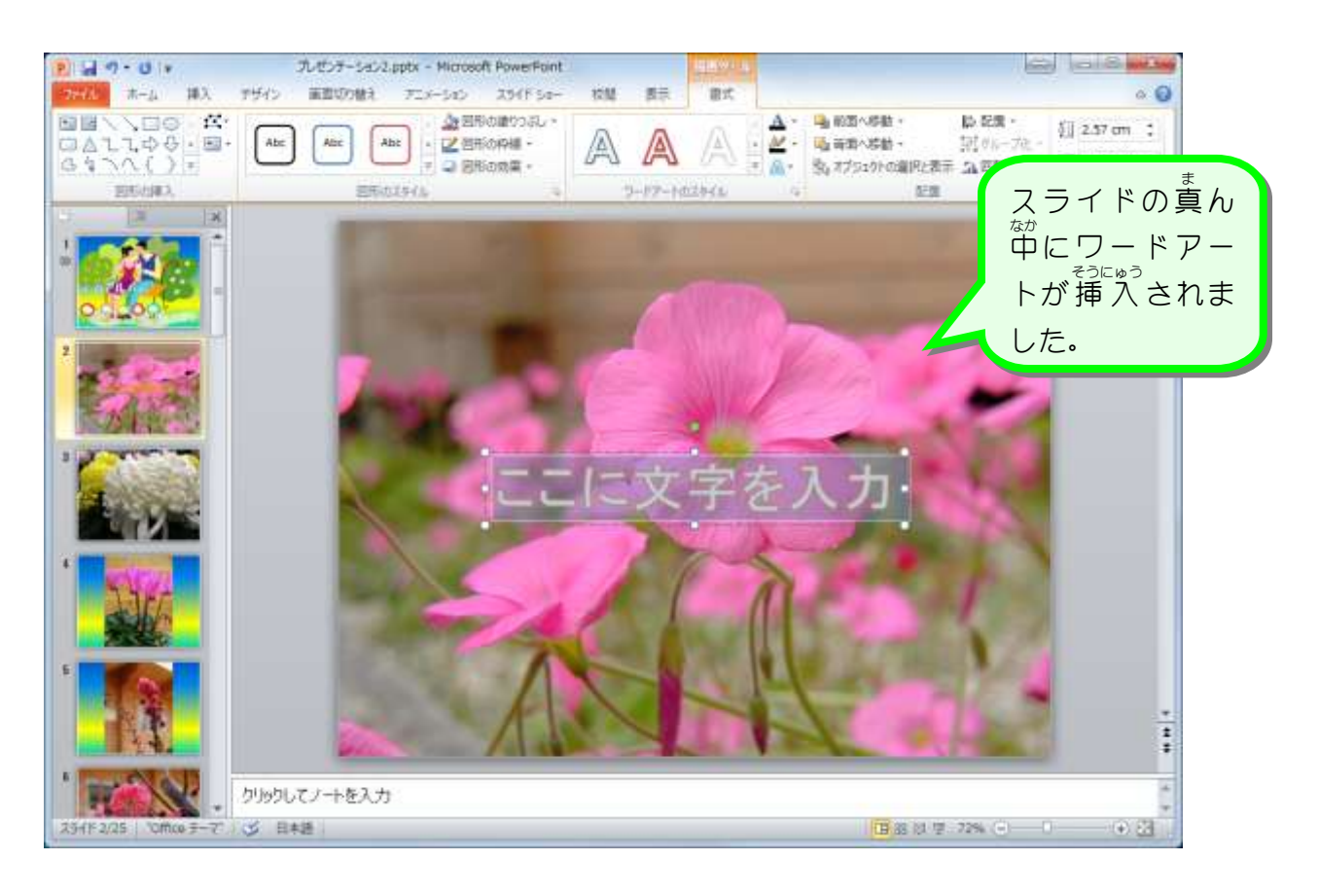

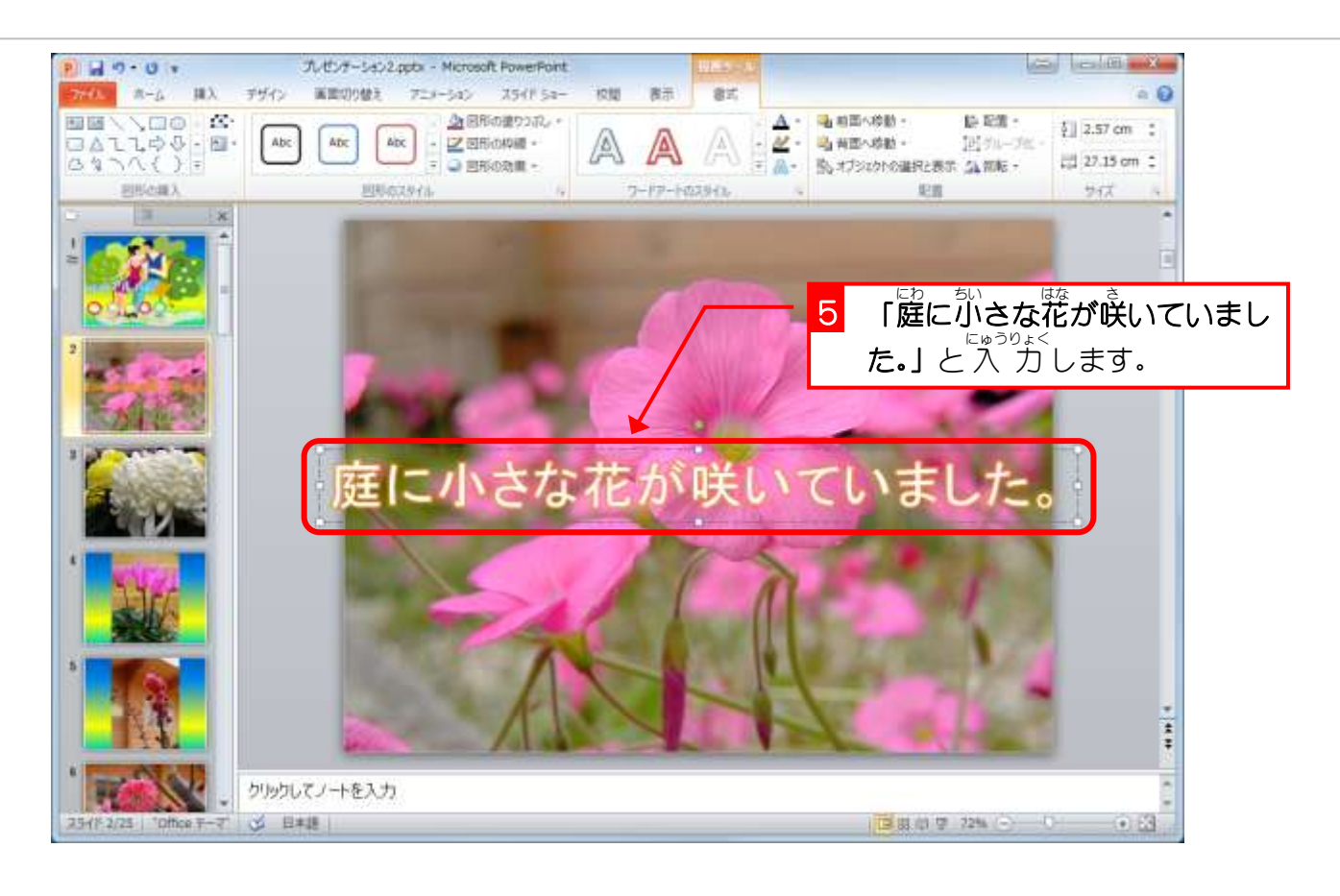

#### 2. 文字 も じ 。<br>の大きさを小さくしましょう

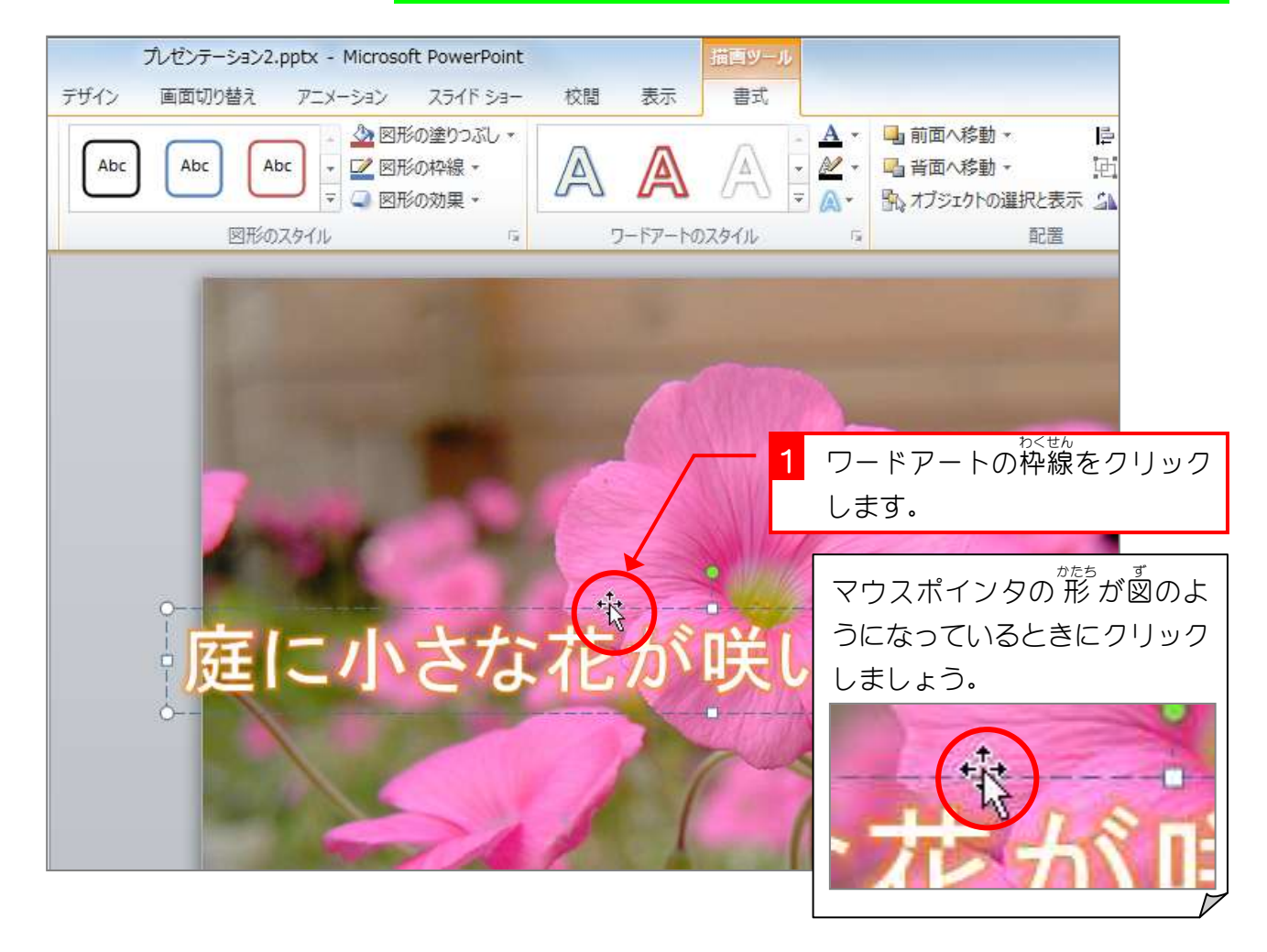

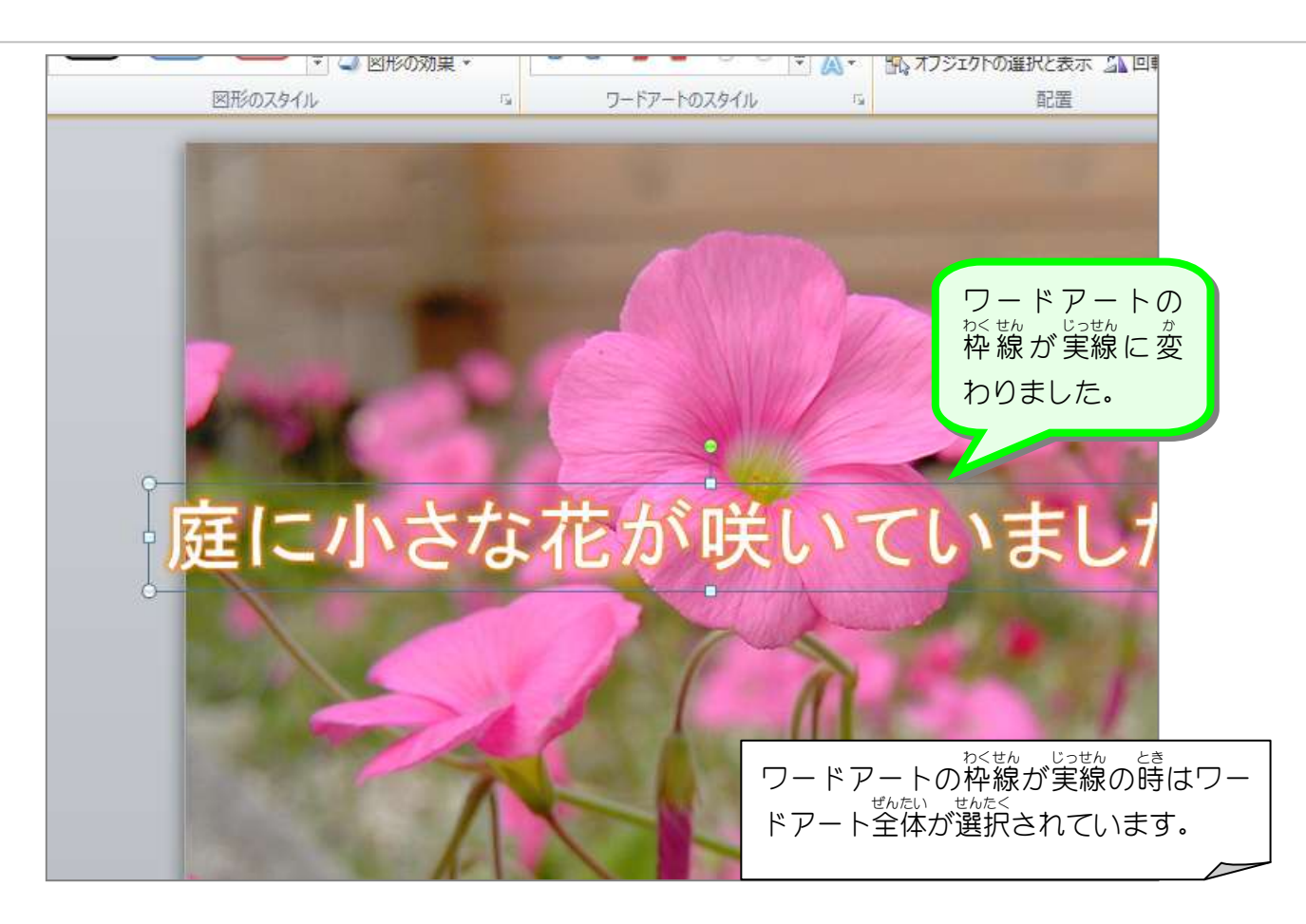

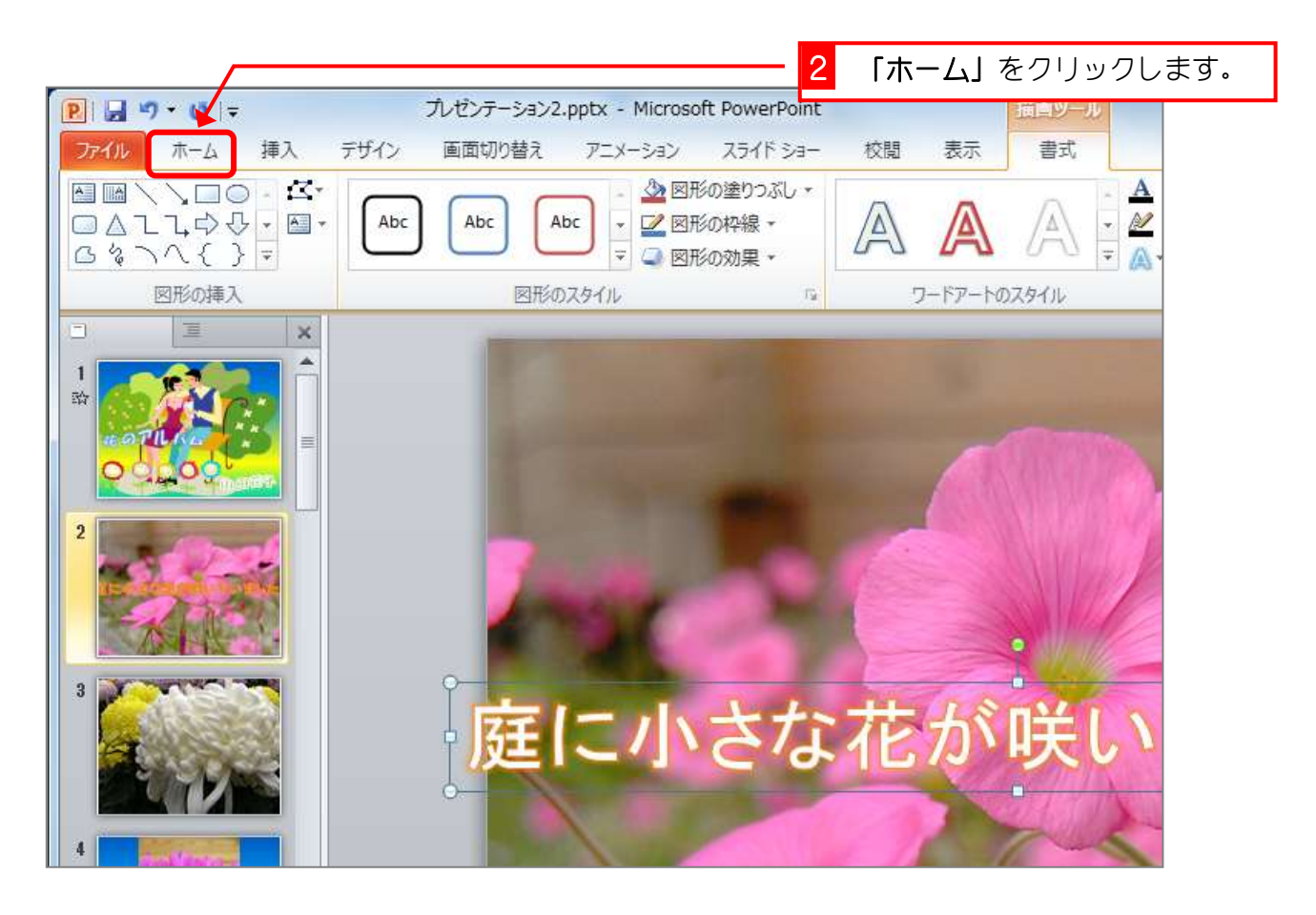